## **Provider Guide to Finding School Readiness Reimbursement Rates in the Portal**

- 1. Log into the Provider Portal
- 2. Open Contracts, then Manage Contracts

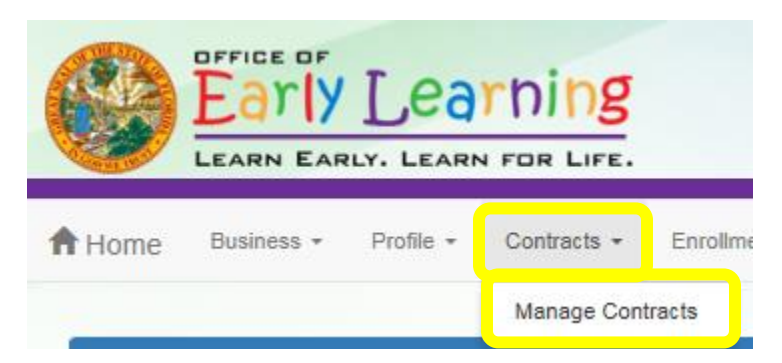

3. Find the contract for the appropriate county, program, and year. Click on View.

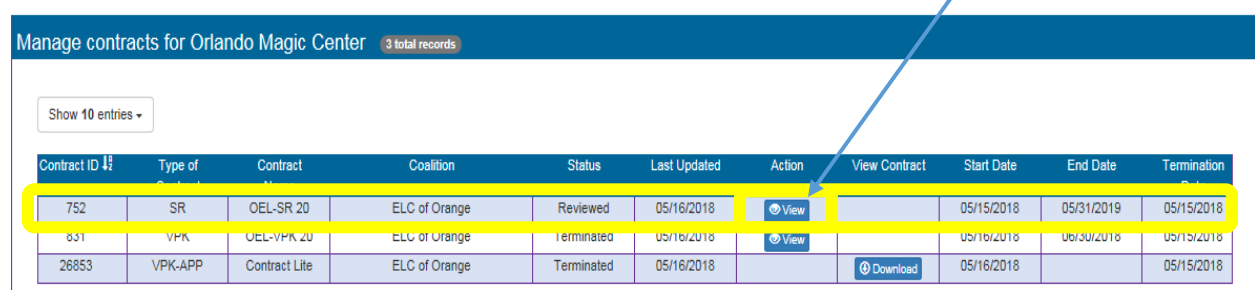

4. Open the contract, go to the bottom of the page, use Next Step to go to **Exhibit 3: Provider Reimbursement Rates**

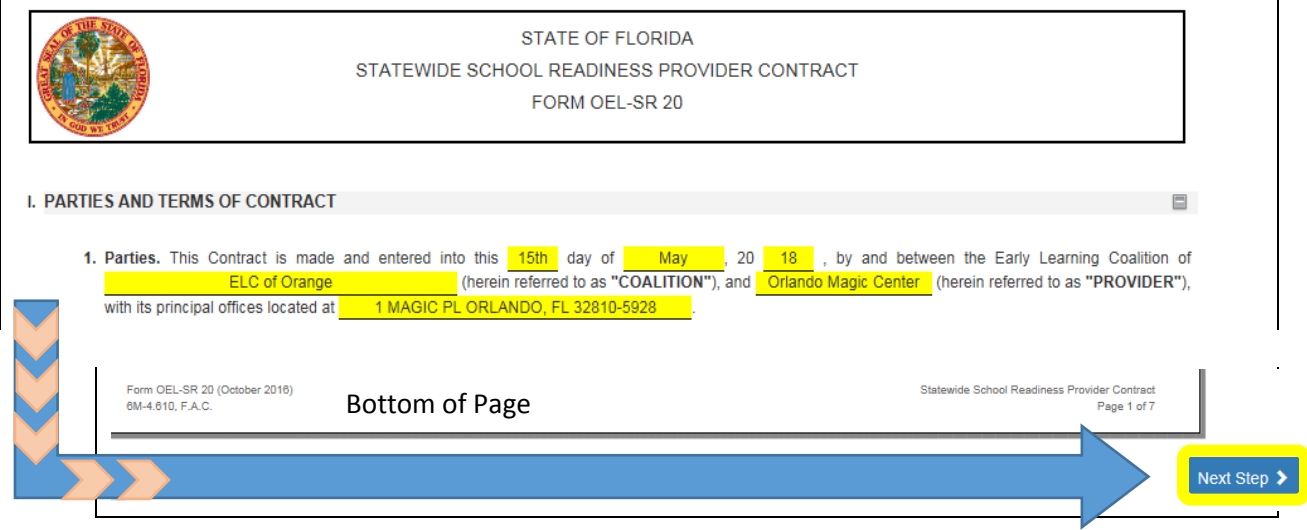

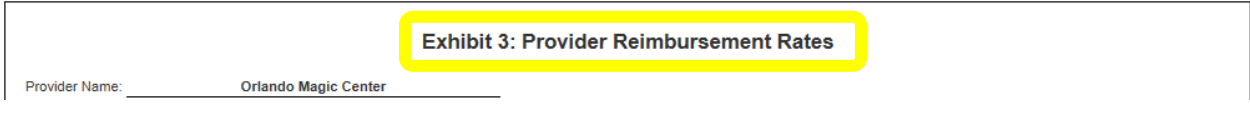

Provider Reimbursement Rates has 3 sections:

- 1. PROVIDER's Private Pay Rates
- 2. PROVIDER's Private Pay Rates
- 3. Approved PROVIDER Reimbursement Rate.\* **This is the rate your facility will be paid**. Contract amendments, if any, may change these rates.
	- a. *\* Note: Rate PROVIDER will be paid shall not exceed PROVIDER's Private Pay Rates for each category.*
	- b. *\*\* Note: The VPK Wrap Rate reimbursed to the provider requires a VPK Wrap Rate Calculation. The provider's daily payment rate for PR4 and or PR5 is converted to an hourly rate and multiplied by the number of wrap around care hours needed based on VPK daily program hours and the child's unit of care.*

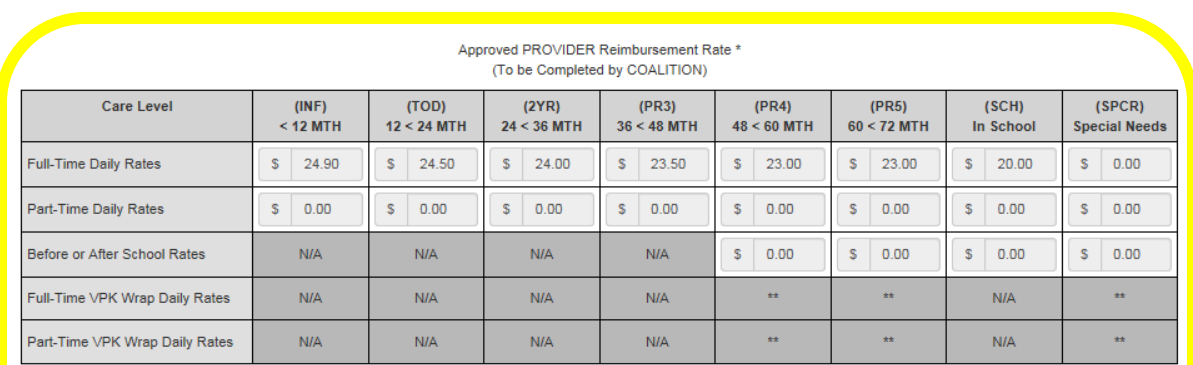

\* Note: Rate PROVIDER will be paid shall not exceed PROVIDER's Private Pay Rates for each category.

th Note: The VPK Wrap Rate reimbursed to the provider requires a VPK Wrap Rate Calculation. The provider's daily payment rate for PR4 and or PR5 is converted to an hourly rate and multiplied by the number of wrap around care hours needed based on VPK daily program hours and the child's unit of care.

> Effective Date of Rates Established in This Exhibit 05/15/2018